CADA HECHO DE TU VIDA *nenta* 

### **Nota técnica procesamiento REDATAM**

## Diciembre, 2019

# $\text{minimize}$   $\epsilon$  even as cifras,

**JINEC** 

#### **Introducción:**

La unidad de gestión de estadísticas económicas en base a registros administrativos - GEERA y en función al calendario establecido anualmente, calcula y publica los resultado del Directorio de Empresas y Establecimientos - DIEE, operación estadística que se construye a partir de Registros administrativos, que se obtienen principalmente de instituciones como el Servicio de Rentas Internas (SRI), el Instituto Ecuatoriano de Seguridad Social (IESS) y Ministerio de Educación.

En la construcción del DIEE, se toma en cuenta estándares mínimos necesarios de acuerdo a experiencias y recomendaciones internacionales, desde su integración hasta llegar a su difusión, etapa que también cuenta con normas de publicación; adicional a ello también se considera las necesidades de usuarios de la operación estadística.

En GEERA anualmente se genera una serie de productos para publicar los resultados del DIEE, los cuales se elaboran por el personal técnico de la unidad en función a normas establecidas institucionalmente.

Uno de estos productos es el software estadístico REDATAM que se usa para procesamiento de información personalizada del Directorio de Empresas y Establecimientos del periodo 2018 - DIEE2018.

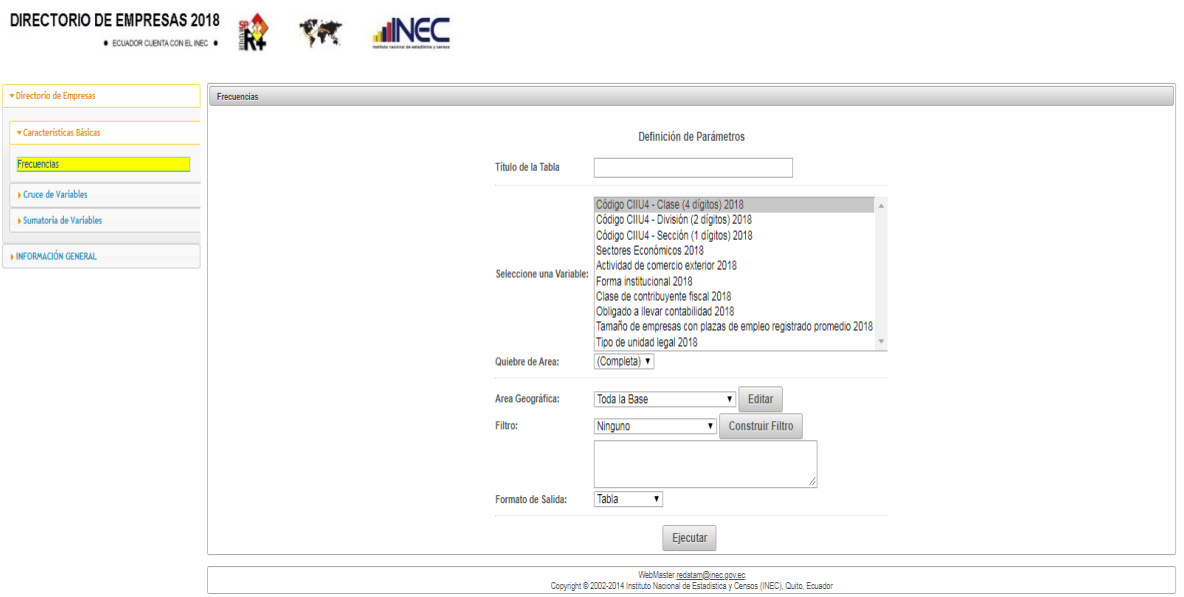

#### **Descripción:**

El software REDATAM permite realizar procesamientos personalizados de la información.

Dentro del REDATAM del DIEE se encuentra 3 opciones para procesar la información:

**1. Características básicas:** permite procesar frecuencias de cada una de las variables del año 2018. La información se puede desagregar hasta el nivel parroquial rural y cantonal urbano y aplicar filtros personalizados.

**1.1.** En la definición de parámetros se podrá visualizar información de frecuencias de las variables de la base del Directorio de Empresas 2018, las principales variables son CIIU4 clase, división y sección, sectores económicos, actividad de comercio exterior, forma institucional, clase de contribuyente, obligado a llevar contabilidad, tamaño de empresas con plazas de empleo registrado y tipo de unidad legal. Se puede desagregar a nivel provincial, cantonal y parroquial con geografía del 2018.

**HING** 

Buenas cifras, mejores vidas

- **1.2.** Los resultados procesados se pueden filtrar por empresas activas, área urbana o rural.
- **2. Cruce de variables,** permite construir la tabla de datos con cruces entre 2 variables elegibles por el usuario. La información se puede desagregar hasta el nivel parroquial y aplicar filtros personalizados. Los cruces se pueden realizar con las variables principales del 2018.
	- **2.1.** Cuando se utiliza en el cruce la variable ventas, se debe tomar en cuenta que esta se expresa en miles de dólares y que su cobertura corresponde a las empresas con estructura de estratificación de ventas y afiliados de actividades productivas o LDLE 2018, el cual es un subconjunto del DIEE.
	- **2.2.** Cuando se utilizan las variables empleo registrado, empleo registrado trimestral, plazas de empleo registrado, plazas de empleo registrado trimestral y la masa salarial, los resultados procesados corresponden al universo de empresas activas.
- **3. Sumatorias de variables,** permite mostrar sumatorias de las variables empleo registrado y plazas de empleo registrado 2006 - 2018; ventas 2011 - 2018 y masa salarial 2006 - 2018. La información se puede desagregar hasta el nivel parroquial y permite aplicar filtros para segmentos específicos.
	- **3.1.** La sumatoria de la variable empleo registrado está disponible en el periodo del 2006 – 2018, se puede obtener los totales de empleo registrado, empleo registrado hombres y mujeres, empleo registrado equivalente y empleo registrado último. La información se puede desagregar por provincia, cantón y parroquia 2018. Adicionalmente es posible filtrar por las empresas activas 2006 – 2018, área urbana y rural.
	- **3.2.** La sumatoria de la variable plazas de empleo registrado está disponible en el periodo del 2006 – 2018, se puede obtener los totales de plazas de empleo registrado, plazas de empleo registrado hombres y mujeres, plazas de empleo registrado equivalente y plazas de empleo registrado último. La información se puede desagregar por provincia, cantón y parroquia 2018. Adicionalmente es posible filtrar por las empresas activas 2006 – 2018, área urbana y rural.
	- **3.3.** La sumatoria de ventas totales están dadas en miles de dólares en el periodo 2011-2018 con la estructura de estratificación con ventas y afiliados de actividades productivas LDLE 2018 para su cobertura. La información se puede desagregar por provincia, cantón y parroquia 2018. Adicionalmente es posible filtrar por las empresas activas LDLE 2006 – 2018, área urbana y rural.
	- **3.4.** La sumatoria de masa salarial está disponible en el periodo 2006 2018, se puede obtener totales de masa salarial, masa salarial hombres y mujeres. La información se puede desagregar por provincia, cantón y parroquia 2018.Adicionalmente es posible filtrar empresas activas 2006 – 2018, área urbana y rural.

**UNGC** 

En Información General se encuentra el diccionario de variables con sus respectivas categorías codificadas y la programación en REDATAM

#### **Nota Importante:**

Para que los resultados procesados correspondan a empresas activas, área urbana o rural este filtro debe aplicarse en frecuencias, cruces de variables y variables 2018, siempre y cuando no involucre cálculos de ventas.

El universo que se utiliza para los cálculos de sumatoria y cruces de ventas son las empresas con ventas y afiliados de actividades productivas LDLE 2018.